## Errata

- หน้า 2, "หุ่นยนต์ (Robotics) ... สร้างร่างกาย<mark>ใน</mark>กับระบบปัญญาประดิษฐ์" แก้เป็น "หุ่นยนต์ (Robotics) ... สร้างร่างกายให้กับระบบปัญญาประดิษฐ์"
- $\bullet$  หน้า 18, แก้สมการ 2.8 เป็น V(b) = X(b) O(b) + 1
- หน้า 19, แกรู้ป 2.14 เป็น

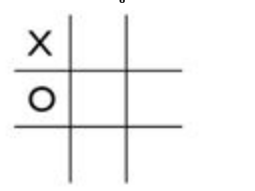

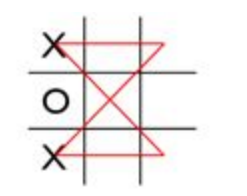

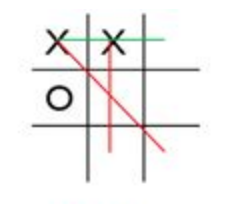

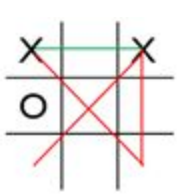

 $V = (1+1+1+1)-1+1 = 4$ 

 $V = (2+1+1)-1+1 = 4$ 

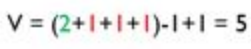

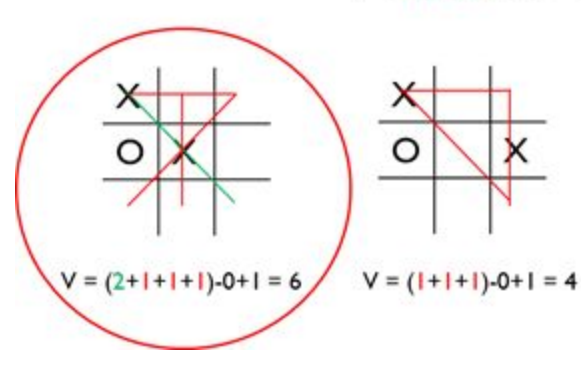

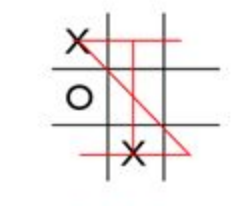

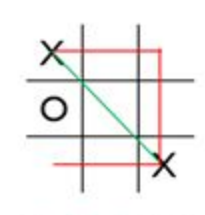

 $V = (1+1+1+1)-1+1 = 4$ 

 $V = (2+1+1+1)-1+1 = 5$ 

● หน้า 19, แกรู้ป 2.15 เป็น

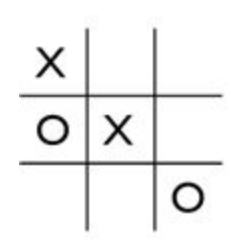

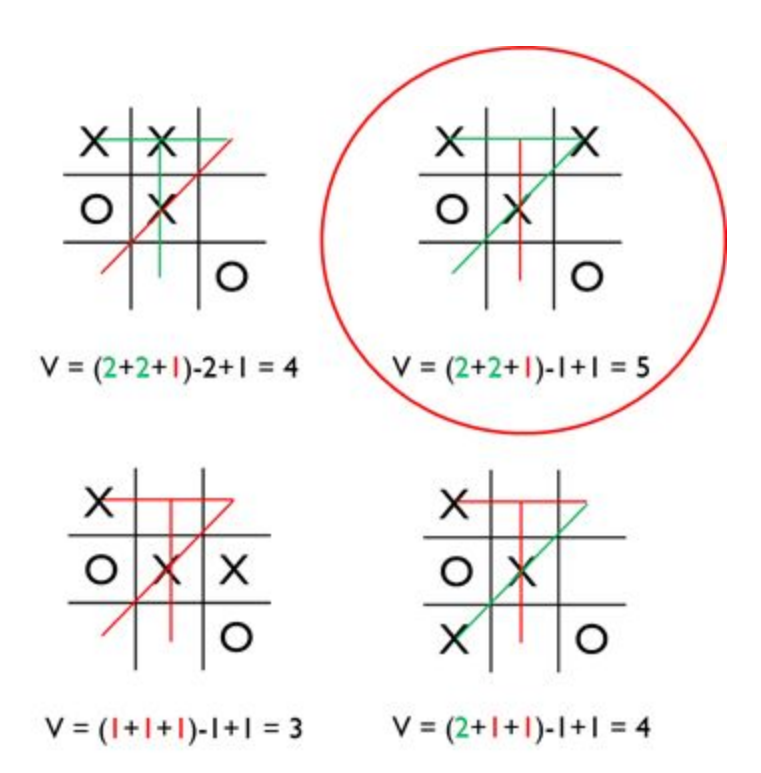

O

O

● หน้า 20, แกรู้ป 2.16 เป็น

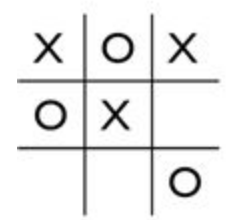

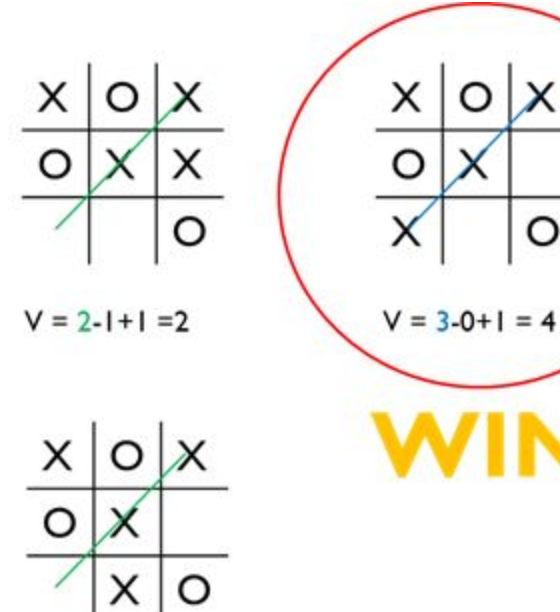

$$
V = 2-0+1 = 3
$$

 $\bullet$  หน้า 21, เพิ่มย่อหน้าให้บรรทัด for w in win:

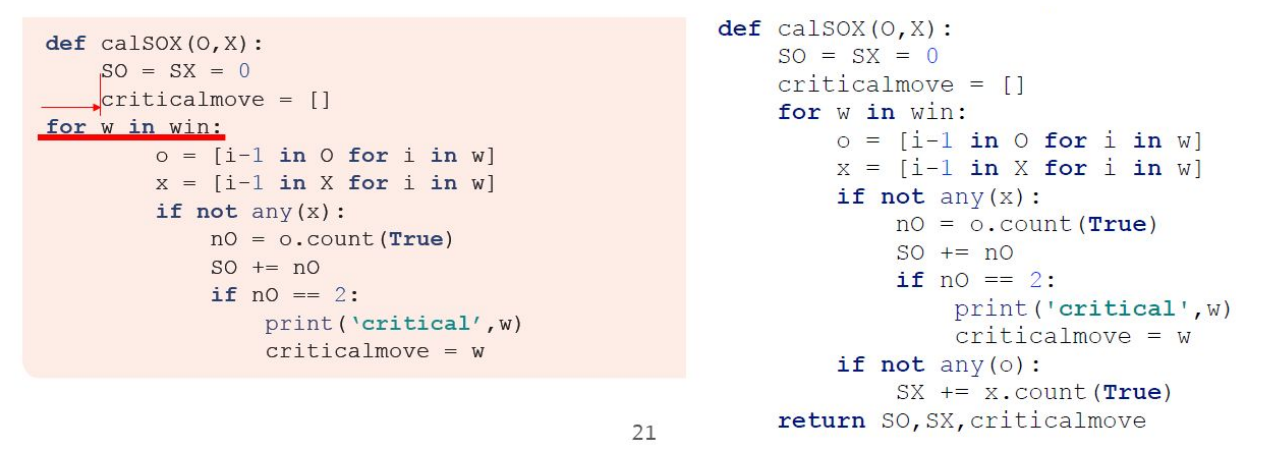

- หน้า 41 แก้ในไฟล์ kNN.py โดยเพิ่ม k=1 ใน def kNN(Xtrain, Ytrain, Xtest, k<mark>=1</mark>):
- $\bullet$  หน้า 42 ไฟล์ iris\_dataset.py ให้แก้ไขเป็น (อย่าลืมสร้างโฟลเดอร์ชื่อ dataset ไว้ที่เดียวกับ code ด้วยนะ ครับถา้ไมเ่ ปล่ียน path)

```
import pandas as pd
import os
import numpy as np
ldef load(path='./dataset/iris.csv', split_train_test=None) :
    if os.path.isfile(path):
        iris = pd.read \ csv(path)else:
        url = 'http://archive.ics.uci.edu/ml/machine-learning-databases/iris/iris.data'
        iris = pd.read_csv(url, header=None)
        iris.to csv(path, index=False)
    X = iris.iloc[:, :4].values
    Y = iris.iloc[:, -1].values
    if split train test:
        classes = np.unique(Y)
        itrain = np. empty((0, ), dtype=np.int)
        itest = np. empty((0, ), dtype=np.int)
        for i in classes:
            idx = np.where(Y == i)[0]split = int(len(idx) * split_train_test)itrain = np.concatenate((itrain, idx[:split]))
            itest = np.concatenate((itest, idx[split:]))
        return X[itrain], Y[itrain], X[itest], Y[itest]
    return X, Y
\frac{1}{\pi} name \frac{1}{\pi} main ':
    irisImputs, irisTargets = load()print(irisInputs)
    print (irisTargets)
```

```
●    หน้า 46, แก้ฟังก์ชัน CNN เป็นดังนี้
```

```
def CNN (Xtrain, Ytrain) :
   nsample = Xtrain.shape[0]# Distance
   Dtrain = []for x in Xtrain:
        Dtrain.append(np.sqrt(np.sum((Xtrain - x)**2, axis=1)))
   Dtrain = np.array(Dtrain)# Border ratio
   a = []for i in range (nsample) :
        # y = the closest sample from x with different class from x
       yidx = np.where(Ytrain != Ytrain[i])[0]yidx = yidx(np.argvin(Dtrain[i, yidx])# xd = the closest sample from y with same class as x
       xdidx = np. where (Ytrain == Ytrain[i]) [0]
        xdidx = np.delete(xdidx, np.where(xdidx == np.array(i)))
        xdidx = xdidx [np.argmin(Dtrain[yidx, xdidx])]
        a.append(Dtrain[yidx, xdidx] / Dtrain[i, yidx])
    # Scan order
   order = np.argv(t - np.array(a))# Prototypes
   Prototypes = order[0]i = 0while len(order) > 0 and i < len(order) :
        idx = np.argvset(Dtrain[order[i], Prototypes])for j in idx:
            if Ytrain[order[i]] != Ytrain[order[j]]:
                Prototypes = np.append(Prototypes, order[i])order = np.delete(order, i)break
        i \neq 1
```
return Prototypes

● หน้า 48 แกรู้ปท่ี4.6 และ 4.7 เป็นดังน้ี

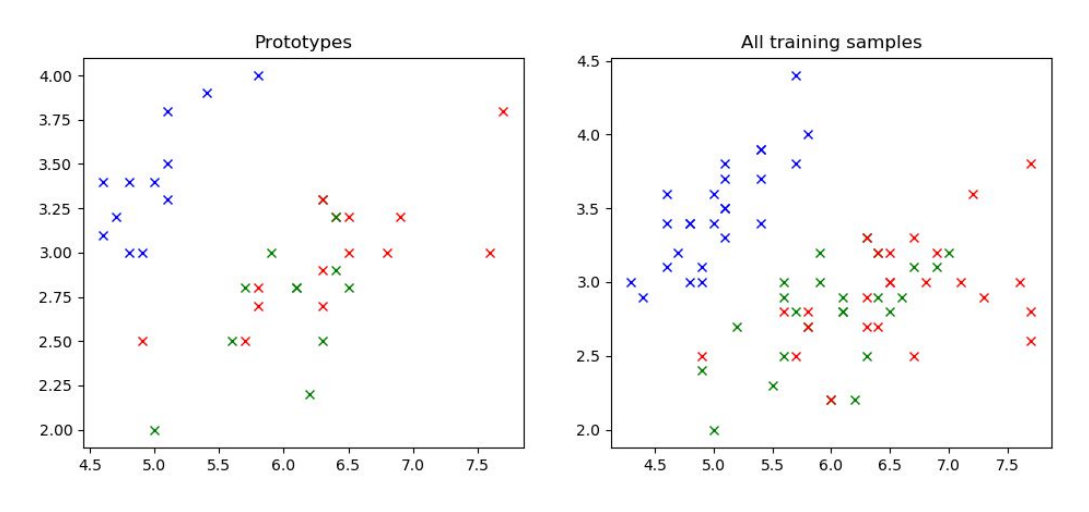

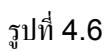

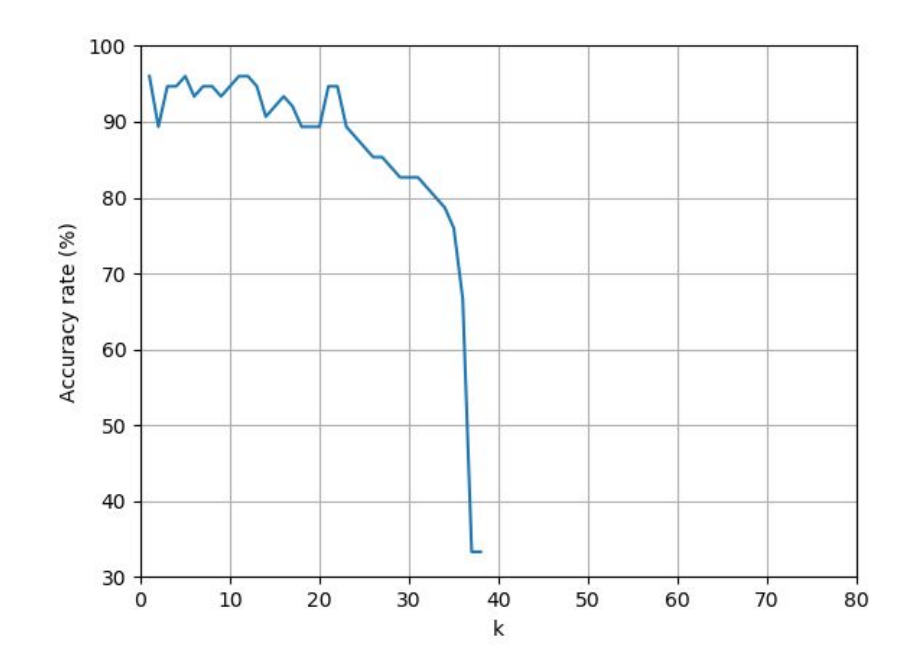

รูปท่ี4.7

● หน้า 49 แก้รูปที่ 4.8 เป็นดังนี้

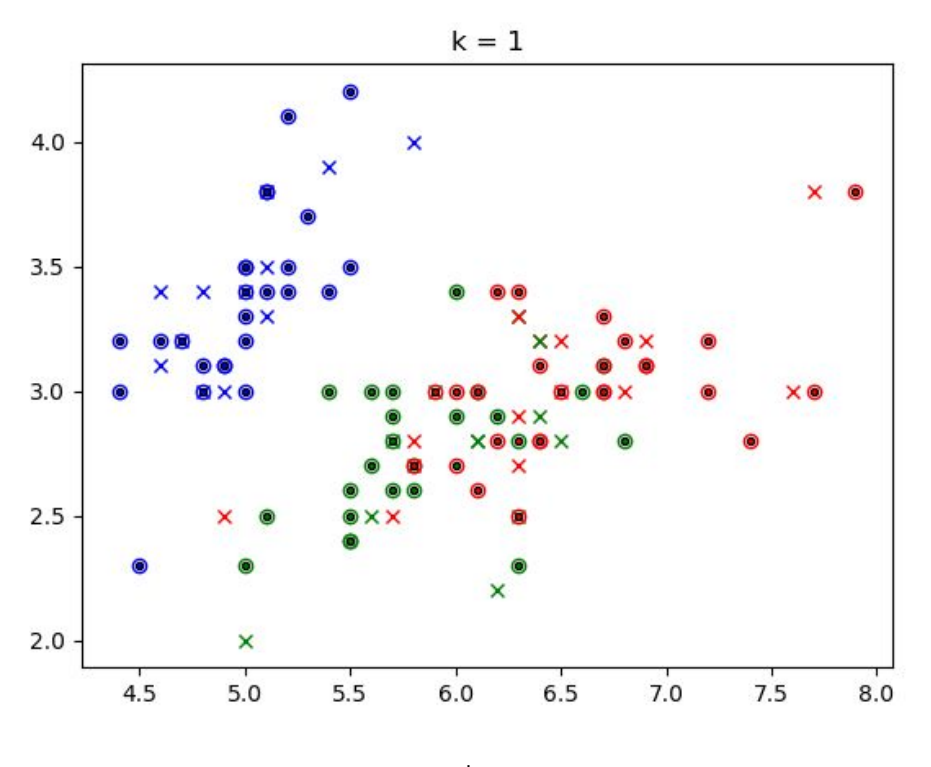

รูปท่ี4.8

 $\bullet$  หน้า 87 แก้ในฟังก์ชัน predict จาก tree เป็น self ดังนี้

```
def predict(self, X):
   X = np.array(X)Y = []for i, x in enumerate(X):
        node = 0while True:
            # Find children
            children = [j for j, p in enumerate(self.parent) if p == node + 1]
            if len(children) == 0:
                Y.append(self.node[node])
                break
            not found = Truefor c in children:
                if self.branch[c - 1] == x[self.attr id[node]]:
                    node = cnot found = Falsebreak
            if not found:
                Y.append(None) # Out of values
                break
    return np.array(Y)
```
● หน้า 204 ไฟล์SVM.py ให้แก้def predict อันแรกเป็น def \_\_predict ดังน้ี

```
def predict(self, X):
    return (self.y * self.alpha) @ Kernel(self.sv, X, kernel=self.kernel).K - self.bias
def predict(self, X) :
    K = len(self.classes)\mathbf{if} \mathbb{R} = 2:\mathcal{R} = \{1, 2, \ldots \}
```
- หน้า 216 สมการ 8.21 บรรทัดสุดทา้ยแกจ้ าก 0.21 เป็น 0.0376
- $\bullet$  หน้า 224 ตัด code ตั้งแต่บรรทัด import spam\_dataset ออก เพราะส่วนนี้ถูกใช้ในหน้า 229
- $\bullet$  หน้า 262 แก้ Y เป็น L ตรงตัว Highlight สีเหลือง

```
from PCA1 import PCA
import iris dataset
X, L = iris dataset.load()
from matplotlib import pyplot as plt
color = { 'Iris-setosa' : 'r', }'Iris-versicolor': 'q',
         'Iris-virginica': 'b', }
marker = \{'Iris-setosa': 'o',
         'Iris-versicolor': 'x',
         'Iris-virginica': 's', }
k = 1for m in range (X.\text{shape}[1]-1):
    for n in range (m+1, X.shape[1]):
        plt.subplot(3, 2, k)k + = 1for i in range (len(X)):
            plt.plot(X[i][m], X[i][n], marker[L[i]], c=color[L[i]], markersize=3)plt.xlabel('Attribute ' + str(m+1))
            plt.ylabel('Attribute ' + str(n+1))
plt.subplots adjust (wspace=0.3)
plt.show()
```
- หน้า 268 ลิงค์ [http://www.cl.cam.ac.uk/Research/DTG/attarchive/pub/data/att\\_faces.zip](http://www.cl.cam.ac.uk/Research/DTG/attarchive/pub/data/att_faces.zip) ไม่ ี่สามารถใช้งานได้แล้วสามารถใช้ลิงค์ <https://www.kaggle.com/kasikrit/att-database-of-faces>
- หน้า 306 แก้ from SOM import SOM เป็น from SOM import SOM<mark>, plot</mark>